Article [Murray Oldfield](https://community.intersystems.com/user/murray-oldfield) · Apr 27, 2016 11m read

# **InterSystems Data Platforms and performance - Part 5 Monitoring with SNMP**

## **InterSystems Data Platforms and performance - Part 5 Monitoring with SNMP**

In previous posts I have shown how it is possible to collect historical performance metrics using pButtons. I go to pButtons first because I know it is installed with every Data Platforms instance (Ensemble, Caché, …). However there are other ways to collect, process and display Caché performance metrics in real time either for simple monitoring or more importantly for much more sophisticated operational analytics and capacity planning. One of the most common methods of data collection is to use SNMP (Simple Network Management Protocol).

SNMP a standard way for Caché to provide management and monitoring information to a wide variety of management tools. The Caché online documentation includes details of the interface between Caché and SNMP. While SNMP should 'just work' with Caché there are some configuration tricks and traps. It took me quite a few false starts and help from other folks here at InterSystems to get Caché to talk to the Operating System SNMP master agent, so I have written this post so you can avoid the same pain.

In this post I will walk through the set up and configuration of SNMP for Caché on Red Hat Linux, you should be able to use the same steps for other \*nix flavours. I am writing the post using Red Hat because Linux can be a little more tricky to set up - on Windows Caché automatically installs a DLL to connect with the standard Windows SNMP service so should be easier to configure.

Once SNMP is set up on the server side you can start monitoring using any number of tools. I will show monitoring using the popular PRTG tool but there are many others - [Here is a partial list.](https://en.wikipedia.org/wiki/Comparison_of_network_monitoring_systems)

Note the Caché and Ensemble MIB files are included in the Cachéinstallationdirectory/SNMP folder, the file are: ISC-CACHE.mib and ISC-ENSEMBLE.mib.

#### **Previous posts in this series:**

- [Part 1 Getting started on the Journey, collecting metrics.](https://community.intersystems.com/post/intersystems-data-platforms-and-performance-%E2%80%93-part-1)
- [Part 2 Looking at the metrics we collected.](https://community.intersystems.com/post/intersystems-data-platforms-and-performance-%E2%80%93-part-2)
- [Part 3 Focus on CPU.](https://community.intersystems.com/post/intersystems-data-platforms-and-performance-%E2%80%93-part-3-focus-cpu)
- [Part 4 Looking at memory.](https://community.intersystems.com/post/intersystems-data-platforms-and-performance-part-4-looking-memory)

## **Start here...**

Start by reviewing Monitoring Caché Using SNMP in the [Caché online documentation.](http://docs.intersystems.com/latest/csp/docbook/DocBook.UI.Page.cls?KEY=GCM_snmp)

#### **1. Caché configuration**

Follow the steps in *Managing SNMP in Caché* section in the [Caché online documentation](http://docs.intersystems.com/latest/csp/docbook/DocBook.UI.Page.cls?KEY=GCM_snmp) to enable the Caché monitoring service and configure the Caché SNMP subagent to start automatically at Caché startup.

Check that the Caché process is running, for example look on the process list or at the OS:

ps -ef | grep SNMP root 1171 1097 0 02:26 pts/1 00:00:00 grep SNMP root 27833 1 0 00:34 pts/0 00:00:05 cache -s/db/trak/hs2015/mgr -cj -p33 JOB^SNMP

Thats all, Caché configuration is done!

## **2. Operating system configuration**

There is a little more to do here. First check that the snmpd daemon is installed and running. If not then install and start snmpd.

Check snmpd status with:

service snmpd status

Start or Stop snmpd with:

service snmpd start stop

If snmp is not installed then you will have to install as per OS instructions, for example:

```
yum -y install net-snmp net-snmp-utils
```
### **3. Configure snmpd**

As detailed in the Caché documentation, on Linux systems the most important task is to verify that the SNMP master agent on the system is compatible with the Agent Extensibility (AgentX) protocol (Caché runs as a subagent) and the master is active and listening for connections on the standard AgentX TCP port 705.

This is where I ran into problems. I made some basic errors in the snmp.conf file that meant the Caché SNMP subagent was not communicating with the OS master agent. The following sample  $/$ etc/snmp/snmp.conf file has been configured to start agentX and provide access to the Caché and ensemble SNMP MIBs.

*Note you will have to confirm whether the following configuration complies with your organisations security policies.*

At a minimum the following lines must be edited to reflect your system set up.

For example change:

syslocation "System\_Location"

to

syslocation "Primary Server Room"

Also edit the at least the following two lines:

syscontact "Your Name" trapsink Caché\_database\_server\_name\_or\_ip\_address public

Edit or replace the existing */etc/snmp/snmp.conf file to match the following*:

############################################################################### # # snmpd.conf: # An example configuration file for configuring the NET-SNMP agent with Cache. # # This has been used successfully on Red Hat Enterprise Linux and running # the snmpd daemon in the foreground with the following command: # # /usr/sbin/snmpd -f -L -x TCP:localhost:705 -c./snmpd.conf # # You may want/need to change some of the information, especially the # IP address of the trap receiver of you expect to get traps. I've also seen # one case (on AIX) where we had to use the "-C" option on the snmpd command # line, to make sure we were getting the correct snmpd.conf file. # ############################################################################### ########################################################################### # SECTION: System Information Setup # # This section defines some of the information reported in # the "system" mib group in the mibII tree. # syslocation: The [typically physical] location of the system. # Note that setting this value here means that when trying to # perform an snmp SET operation to the sysLocation.0 variable will make # the agent return the "notWritable" error code. IE, including # this token in the snmpd.conf file will disable write access to # the variable. # arguments: location\_string syslocation "System Location" # syscontact: The contact information for the administrator # Note that setting this value here means that when trying to # perform an snmp SET operation to the sysContact.0 variable will make # the agent return the "notWritable" error code. IE, including # this token in the snmpd.conf file will disable write access to # the variable. # arguments: contact\_string syscontact "Your Name" # sysservices: The proper value for the sysServices object. # arguments: sysservices\_number sysservices 76

########################################################################### # SECTION: Agent Operating Mode

# # This section defines how the agent will operate when it # is running. # master: Should the agent operate as a master agent or not. # Currently, the only supported master agent type for this token # is "agentx". # # arguments: (on|yes|agentx|all|off|no) master agentx agentXSocket tcp:localhost:705 ########################################################################### # SECTION: Trap Destinations # # Here we define who the agent will send traps to. # trapsink: A SNMPv1 trap receiver # arguments: host [community] [portnum] trapsink Caché database server name or ip address public ############################################################################### # Access Control ############################################################################### # As shipped, the snmpd demon will only respond to queries on the # system mib group until this file is replaced or modified for # security purposes. Examples are shown below about how to increase the # level of access. # # By far, the most common question I get about the agent is "why won't # it work?", when really it should be "how do I configure the agent to # allow me to access it?" # # By default, the agent responds to the "public" community for read # only access, if run out of the box without any configuration file in # place. The following examples show you other ways of configuring # the agent so that you can change the community names, and give # yourself write access to the mib tree as well. # # For more information, read the FAQ as well as the snmpd.conf(5) # manual page. # #### # First, map the community name "public" into a "security name" # sec.name source community com2sec notConfigUser default public #### # Second, map the security name into a group name: # groupName securityModel securityName group notConfigGroup v1 notConfigUser group notConfigGroup v2c notConfigUser

# Third, create a view for us to let the group have rights to:

# Make at least snmpwalk -v 1 localhost -c public system fast again. # name incl/excl subtree mask(optional) # access to 'internet' subtree view systemview included .1.3.6.1

# access to Cache MIBs Caché and Ensemble view systemview included .1.3.6.1.4.1.16563.1 view systemview included .1.3.6.1.4.1.16563.2 #### # Finally, grant the group read-only access to the systemview view.

# group context sec.model sec.level prefix read write notif access notConfigGroup "" any noauth exact systemview none none

After editing the *letc/snmp/snmp.conf file restart* the snmpd deamon.

service snmpd restart

Check the snmpd status, note that AgentX has been started see the status line: **Turning on AgentX master support.**

```
h-4.2# service snmpd restart
Redirecting to /bin/systemctl restart snmpd.service
sh-4.2# service snmpd status
Redirecting to /bin/systemctl status snmpd.service
? snmpd.service - Simple Network Management Protocol (SNMP) Daemon.
    Loaded: loaded (/usr/lib/systemd/system/snmpd.service; disabled; vendor preset: di
sabled)
    Active: active (running) since Wed 2016-04-27 00:31:36 EDT; 7s ago
  Main PID: 27820 (snmpd)
    CGroup: /system.slice/snmpd.service
            ??27820 /usr/sbin/snmpd -LS0-6d -f
Apr 27 00:31:36 vsan-tc-db2.iscinternal.com systemd[1]: Starting Simple Network Manag
ement Protocol (SNMP) Daemon....
Apr 27 00:31:36 vsan-tc-
db2.iscinternal.com snmpd[27820]: Turning on AgentX master support.
Apr 27 00:31:36 vsan-tc-db2.iscinternal.com snmpd[27820]: NET-SNMP version 5.7.2
Apr 27 00:31:36 vsan-tc-db2.iscinternal.com systemd[1]: Started Simple Network Manage
ment Protocol (SNMP) Daemon..
sh-4.2#
```
After restarting snmpd you must restart the Caché SNMP subagent using the ^SNMP routine:

%SYS>do stop^SNMP()

%SYS>do start^SNMP(705,20)

The operating system snmpd daemon and Caché subagent should now be running and accessible.

### **4. Testing MIB access**

MIB access can be checked from the command line with the following commands. snmpget returns a single value:

```
snmpget -mAll -v 2c -c public vsan-tc-
db2 .1.3.6.1.4.1.16563.1.1.1.1.5.5.72.50.48.49.53
```

```
SNMPv2-SMI::enterprises.16563.1.1.1.1.5.5.72.50.48.49.53 = STRING: "Cache for UNIX (R
ed Hat Enterprise Linux for x86-64) 2015.2.1 (Build 705U) Mon Aug 31 2015 16:53:38 ED
T"
```
And snmpwalk will 'walk' the MIB tree or branch:

snmpwalk -m ALL -v 2c -c public vsan-tc-db2 .1.3.6.1.4.1.16563.1.1.1.1

```
SNMPv2-SMI::enterprises.16563.1.1.1.1.2.5.72.50.48.49.53 = STRING: "H2015"
SNMPv2-SMI::enterprises.16563.1.1.1.1.3.5.72.50.48.49.53 = STRING: "/db/trak/hs2015/c
ache.cpf"
SNMPv2-SMI::enterprises.16563.1.1.1.1.4.5.72.50.48.49.53 = STRING: "/db/trak/hs2015/m
gr/"
etc
e^+e^-
```
There are also several windows and \*nix clients available for viewing system data. I use the free iReasoning MIB Browser. You will have to load the ISC-CACHE.MIB file into the client so it knows the structure of the MIB.

The following image shows the iReasoning MIB Browser on OSX.

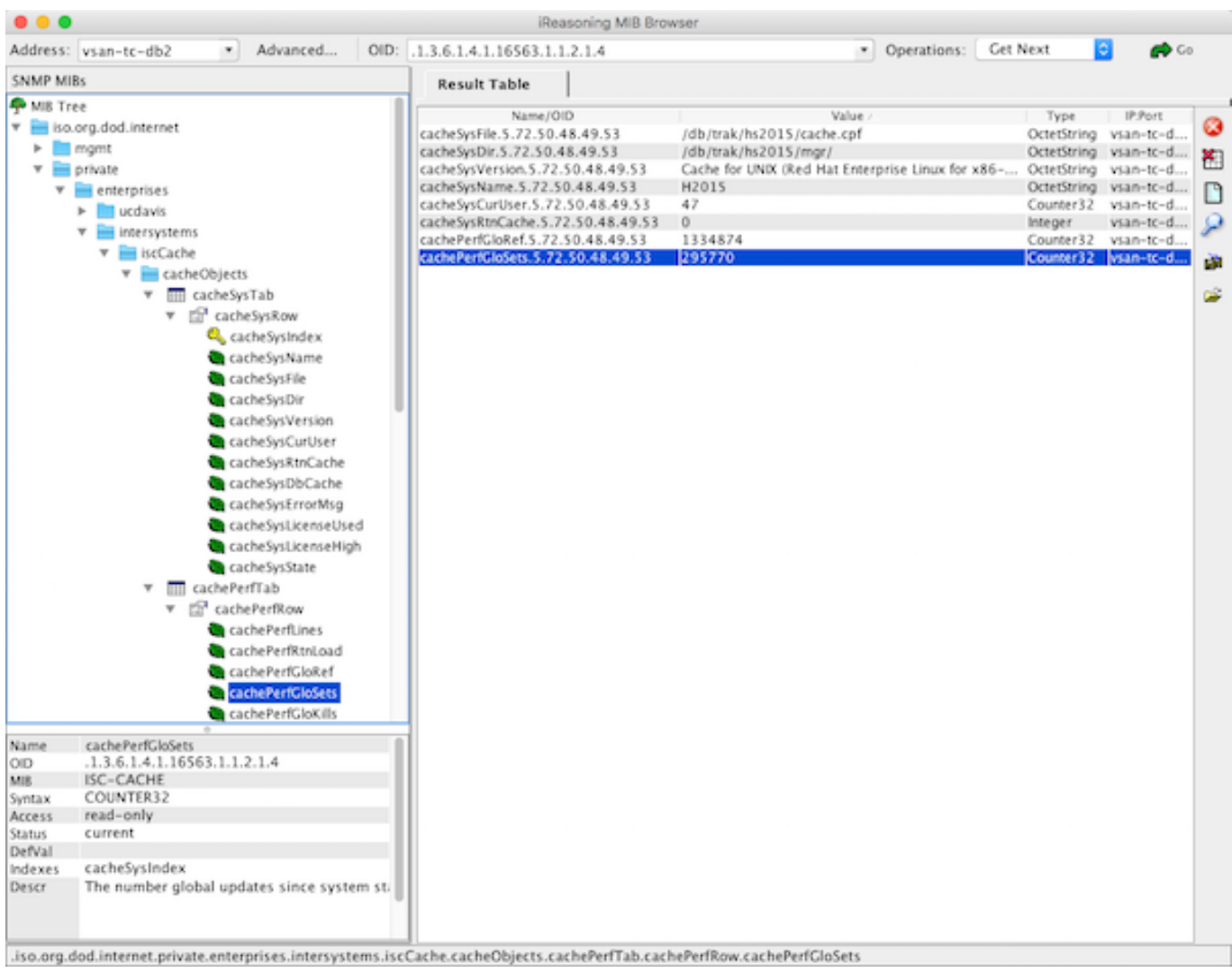

## **Including in Monitoring tools**

This is where there can be wide differences in implementation. The choice of monitoring or analytics tool I will leave up to you.

*Please leave comments to the post detailing the tools and value you get from them for monitoring and managing your systems. This will be a big help for other community members.*

Below is a screen shot from the popular *PRTG* Network Monitor showing Caché metrics. The steps to include Caché metrics in PRTG are similar to other tools.

#### **Example workflow - adding Caché MIB to monitoring tool.**

#### **Step 1.**

Make sure you can connect to the operating system MIBs. A tip is to do your trouble-shooting against the operating system not Caché. It is most likely that monitoring tools already know about and are preconfigured for common operating system MIBs so help form vendors or other users may be easier.

Depending on the monitoring tool you choose you may have to add an SNMP 'module' or 'application', these are generally free or open source. I found the vendor instructions pretty straight forward for this step.

Once you are monitoring the operating system metrics its time to add Caché.

#### **Step 2.**

Import the ISC-CACHE.mib and ISC-ENSEMBLE.mib into the tool so that it knows the MIB structure.

The steps here will vary; for example PRTG has a 'MIB Importer' utility. The basic steps are to open the text file ISC-CACHE.mib in the tool and import it to the tools internal format. For example Splunk uses a Python format, etc.

*Note:* I found the PRTG tool timed out if I tried to add a sensor with all the Caché MIB branches. I assume it was walking the whole tree and timed out for some metrics like process lists, I did not spend time troubleshooting this, instead I worked around this problem by only importing the performance branch (cachePerfTab) from the ISC-CACHE.mib.

Once imported/converted the MIB can be reused to collect data from other servers in your network. The above graphic shows PRTG using Sensor Factory sensor to combine multiple sensors into one chart.

## **Summary**

There are many monitoring, alerting and some very smart analytics tools available, some free, others with licences for support and many and varied functionality.

You must monitor your system and understand what activity is normal, and what activity falls outside normal and must be investigated. SNMP is a simple way to expose Caché and Ensemble metrics.

[#Best Practices](https://community.intersystems.com/tags/best-practices) [#InterSystems Business Solutions and Architectures](https://community.intersystems.com/tags/intersystems-business-solutions-and-architectures) [#Monitoring](https://community.intersystems.com/tags/monitoring) [#Performance](https://community.intersystems.com/tags/performance) [#System](https://community.intersystems.com/tags/system-administration) [Administration](https://community.intersystems.com/tags/system-administration) [#Caché](https://community.intersystems.com/tags/cach%C3%A9) [#InterSystems IRIS](https://community.intersystems.com/tags/intersystems-iris) [#InterSystems IRIS for Health](https://community.intersystems.com/tags/intersystems-iris-health)

**Source**

**URL:**[https://community.intersystems.com/post/intersystems-data-platforms-and-performance-part-5-monitoring](https://community.intersystems.com/post/intersystems-data-platforms-and-performance-part-5-monitoring-snmp)[snmp](https://community.intersystems.com/post/intersystems-data-platforms-and-performance-part-5-monitoring-snmp)